## Packet Capture op Jabber Guest Server Ī

# Inhoud

Inleiding Voorwaarden Vereisten Gebruikte componenten Probleem: Hoe Packet Capture kan worden genomen van Jabber Guest Server? **Oplossing** Gerelateerde Cisco Support Community-discussies

## Inleiding

Dit document beschrijft hoe pakketvastlegging kunt worden gegenereerd vanaf de Jabber Guest Server.

## Voorwaarden

### Vereisten

Cisco raadt kennis van de volgende onderwerpen aan:

- De Jabber Guest moet toegang hebben tot internet om het pakket te kunnen downloaden.
- WinSCP-software die op de PC is geïnstalleerd om de opnamekaarten te verzamelen.

### Gebruikte componenten

De informatie in dit document is gebaseerd op de volgende software- en hardware-versies:

- Jabber Guest versies 10.5 en 10.6
- WinSCP-software

De informatie in dit document is gebaseerd op de apparaten in een specifieke laboratoriumomgeving. Alle apparaten die in dit document worden beschreven, hadden een opgeschoonde (standaard)configuratie. Als uw netwerk live is, moet u de potentiële impact van elke opdracht begrijpen.

### Probleem: Hoe Packet Capture kan worden genomen van Jabber Guest Server?

## **Oplossing**

Stap 1.

De Jabber Guest server moet toegang hebben tot internet, anders kan het de verpakking van internet downloaden. Indien een webproxy wordt gebruikt, volgt u de procedure om CentOS op Jabber Guest toe te staan om de webproxy te gebruiken om het pakket te downloaden.

Raadpleeg de link <https://www.centos.org/docs/5/html/yum/sn-yum-proxy-server.html> om de procedure te volgen.

Nadat u ervoor hebt gezorgd dat de Jabber Guest Server het pakket kan downloaden, gaat u naar Stap 2.

#### Stap 2.

Meld u aan bij de Jabber Guest-server met Secure Socket Host (SSH) wortelgeloofsbrieven en voer het opdracht yum Zoompomp uit om de laatste versie van de TCAB te vinden.

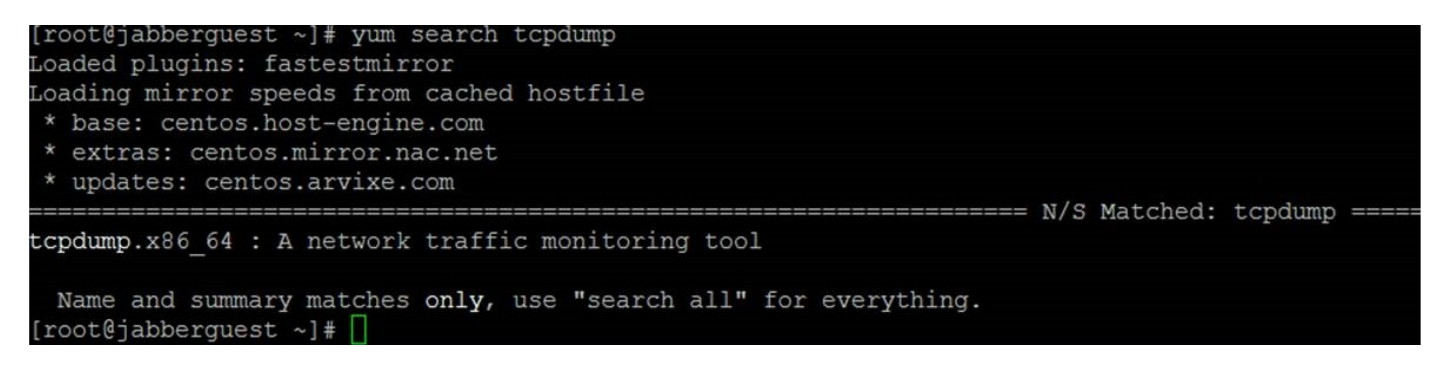

#### Stap 3.

Start het geprogrammeerde opdracht om de pomp op de Jabber Guest Server te installeren.

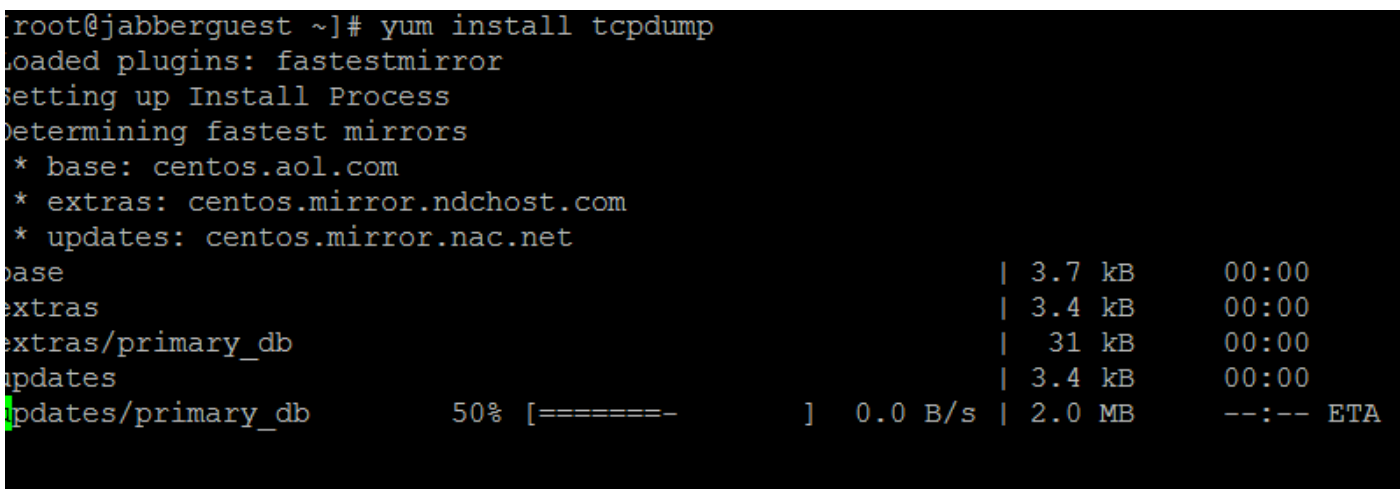

#### Stap 4.

U wordt via verschillende aanwijzingen verzonden. Voer y in op elk onderdeel om elke melding te controleren.

#### Stap 5.

TcPa is nu opnieuw beschikbaar voor pakketvastlegging vanaf de Jabber Guest Server.

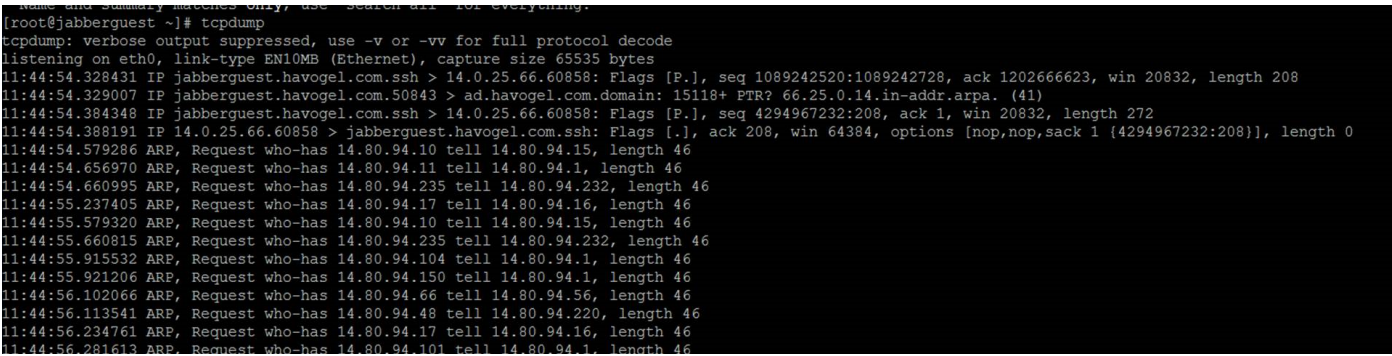

U kunt de tcpdf uitvoeren en de opname in een .pcap-bestand schrijven met de opdracht tcpdf -w TAC.pcap.

#### Stap 6.

U kunt de bestanden van de Jabber Guest Server met WinSCP verzamelen. Er wordt een productverbetering geopend om de pakketvastlegging van de web GUI af te nemen. Deze verbetering wordt onder:

[https://tools.cisco.com/bugsearch/bug/CSCuu99856/?reffering\\_site=dumpcr](https://tools.cisco.com/bugsearch/bug/CSCuu99856/?reffering_site=dumpcr)